[Санкт-Петербургский политехнический университет Петра Великого](http://www.spbstu.ru/) Институт прикладной математики и механики **Высшая школа теоретической механики**

# **К У Р С О В О Й П Р О Е К Т**

по дисциплине «Пакеты прикладных программ»

на тему «3-D моделирование и создание чертежей с применение пакета

SolidWorks»

Выполнил студент гр. 3630103/60101 Д.Э. Калоева

Руководитель

« $\_\_\_\_$  2020 г.

Санкт-Петербург 2020

# **СОДЕРЖАНИЕ**

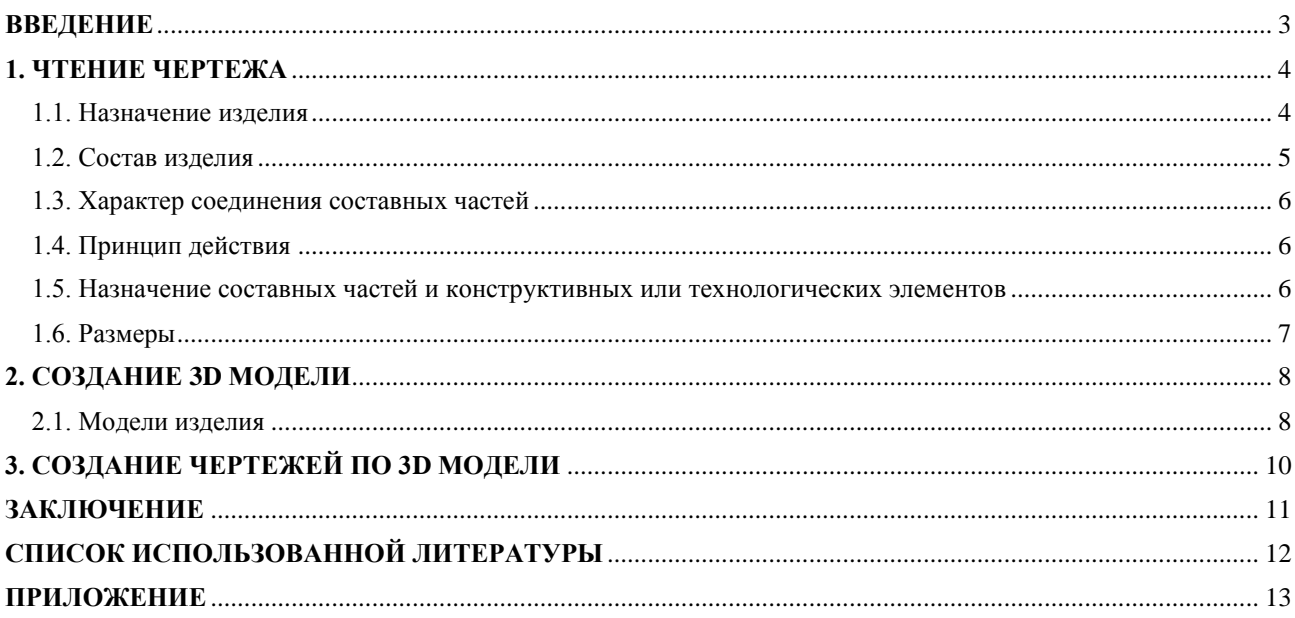

#### **ВВЕДЕНИЕ**

<span id="page-2-0"></span>Курсовой проект по теме «3-D моделирование и создание чертежей с применение пакета SolidWorks» создан на примере изделия «Тиски».

Основная цель курсового проекта – закрепление знаний и получение устойчивых навыков работы в программном продукте трехмерного моделирования SolidWorks по созданию объекта машиностроительного производства и разработке проектно-конструкторской документации по выполненной модели изделия.

Поставленная цель реализуется посредством выполнения следующих задач:

- изучение требований выполнения чертежей в соответствии с основными стандартами;

- закрепление знаний по основным понятиям: рабочий чертеж детали, сборочный чертеж изделия, спецификация;

- закрепление и углубление знаний и навыков: простановки размеров на чертежах с использованием инструментов SolidWorks; выполнения ассоциативных чертежей деталей и сборок по выполненным моделям.

Приобретенные умения и навыки могут быть использованы в научноисследовательской работе, в курсовом и дипломном проектировании в процессе учебы и при решении инженерных задач на производстве.

3

### **1. ЧТЕНИЕ ЧЕРТЕЖА**

#### <span id="page-3-0"></span>**1.1. Назначение изделия**

<span id="page-3-1"></span>Тиски — слесарный или столярный инструмент для фиксирования детали при различных видах обработки (пиление, сверление, строгание и т. д.).

По причине простоты конструкции тиски являются довольно востребованным инструментом. Сферы его использования достаточно обширны, от бытовых задач по дому до применения в больших цехах, различных производств. Ключевыми элементами в их работе являются две параллельно находящихся пластины, которые и фиксируют необходимую деталь.

Фиксирующий механизм отвечает за уровень силы прижима и имеет ручную регулировку. Одна из пластин абсолютно не подвижна и надежно прикреплена к корпусу. Другая же пластина перемещается, отвечая за зажим необходимой детали с нужной силой.

Тиски изготавливаются из различных материалов, слесарные чаще всего из металла, столярные из дерева.

Основные типы тисков:

- слесарные;

- станочные с ручным и механизированным приводом;
- ручные (применяются, например, в ювелирном деле удерживаемые одной рукой и предназначенные для фиксации маленьких предметов);
- столярные (часть столярного верстака).

### **1.2. Состав изделия**

<span id="page-4-0"></span>Из задания видно, что в изделие (рис. 1) входит 7 оригинальных деталей, которые подлежат изготовлению:

- поз.  $1 -$ корпус;
- поз. 2 губка подвижная;
- поз. 3 подшипник;
- поз. 4 втулка;
- поз.  $5 -$  винт;
- поз. 6 пластина;
- поз. 7 кольцо.

Все оригинальные детали, кроме пластины, используются по одному.

Оставшиеся составные части – стандартные детали:

- дет. 8 винт M8 $\times$ 12.58, ГОСТ 1476-84;
- дет. 9 винт А.М $8 \times 20.58$ , ГОСТ 1491-80;
- дет. 10 гайка М8.5, ГОСТ 5915-70;
- дет.  $11 \text{minunka } M8 \times 30.58$ , ГОСТ 22034-76;
- дет. 12 штифт 4h8×40, ГОСТ 3128-70.

Все стандартные детали, за исключением винта 8 и штифта 12, используются по четыре раза.

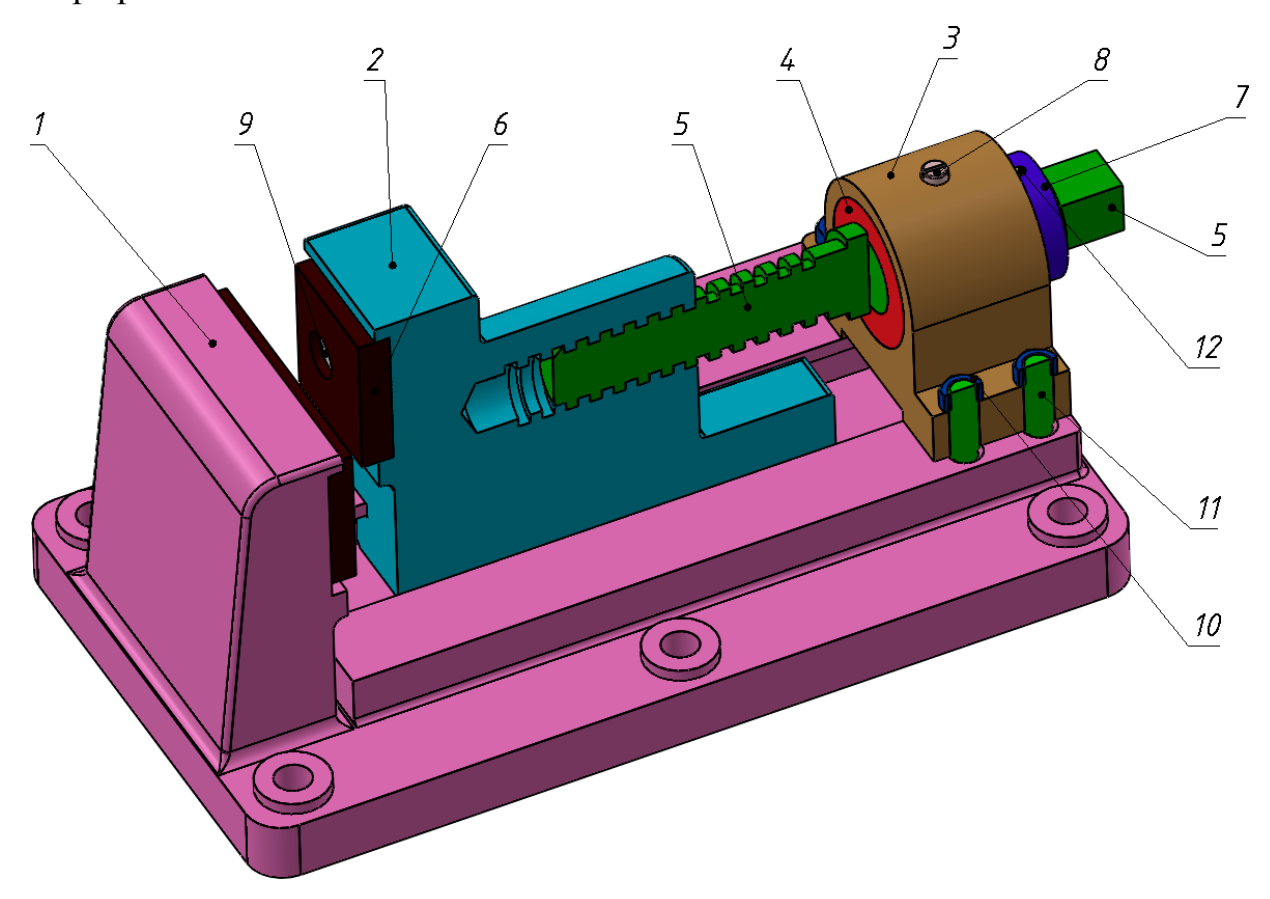

Рис. 1. Общий вид

#### **1.3. Характер соединения составных частей**

<span id="page-5-0"></span>Три соединения в сборке являются резьбовыми: винт М812.58 крепится к подшипнику поз. 3, шпилька  $M8\times30.58$  поз. 11 крепится к корпусу поз. 1, гайка М8.5 крепится к шпильке М8×30.58 поз. 11. Пластина поз 6 крепится к корпусу поз.1 и подвижной губке поз. 2 посредством винта  $A.M8\times20.58$  поз. 9. Кольцо поз 7 посредством штифта 4*h*840 поз. 12 крепится на винт поз 5. Втулка поз. 4 должна быть плотно посажена в отверстие подшипника поз.3, винт поз 5 – в отверстие втулки поз. 4

#### **1.4. Принцип действия**

<span id="page-5-1"></span>Конструкция тисков довольно простая. Самый распространенный механизм представляет собой две плоские губки с регулировочной ручкой, которая двигает зажимной винт. С его помощью губки расходятся и сжимаются. Размещая между ними заготовку, можно обеспечить ее надежную фиксацию. Одна губка механизма неподвижно закреплена к корпусу, а вторая скользит по направляющей, двигаемая винтом.

# <span id="page-5-2"></span>**1.5. Назначение составных частей и конструктивных или технологических элементов**

Фиксирующий механизм регулировки состоит из ходового винта, который проходит через всю конструкцию тисков. Вне зависимости от того, из чего сделан корпус устройства, винт всегда металлический. На его конце имеется ручка для удобной регулировки без применения гаечного ключа. Губки тисков зачастую имеют мягкие накладки. Они могут быть из твердой резины или цветных металлов. Их применение позволяет снизить врезание в закрепляемую заготовку. В том случае, если устанавливается нежная деталь, она дополнительно оборачивается тканью или различными накладками, чтобы предотвратить деформацию. В первую очередь это касается мягкой породы древесины, а также пластика и заготовок, которые могут поцарапаться.

Основание тисков закрепляется к поверхности путем затягивания винтов или зажиманием струбцины. Некоторые разновидности мелких тисочков, которые обычно используются ювелирами, имеют магнитное крепление.

### **1.6. Размеры**

<span id="page-6-0"></span>На чертеже перепускного клапана вынесены два габаритных размера: высота 125 мм и ширина 327 мм. Для определения размеров всех деталей определяем коэффициент искажения (уменьшения) изображения.

### **2. СОЗДАНИЕ 3D МОДЕЛИ**

<span id="page-7-0"></span>Создание объемной модели детали заключается в направленном последовательном перемещении в пространстве плоских фигур – эскизов. Поэтому построение любой детали начинается с создания основания – базового элемента модели детали, точнее, эскиза основания детали. После создания базового объемного элемента детали создаются другие формообразующие элементы, например, бобышки, отверстия, ребра жесткости и так далее. Перед созданием любого формообразующего элемента должен быть создан соответствующий эскиз. Таким образом, в процессе создания объемного тела используется как режим создания эскиза, так и режим создания модели детали. Одна и та же модель может быть создана различным набором операций.

### <span id="page-7-1"></span>**2.1. Модели изделия**

В курсовом проекте следует сделать твердотельные модели всех входящих в изделие составных частей (рис. 2), выполнить трехмерную сборку и разрез (рис. 1). Резьбу на деталях имитировать поверхностями.

| Формат                                                                           | $3$ ona | ខ្ពុំ                                   | Обоаначение                                                                                                    | <b>Нанменование</b>                                                                                                    | Kon.                  | <b>Thurs</b><br>Manye |
|----------------------------------------------------------------------------------|---------|-----------------------------------------|----------------------------------------------------------------------------------------------------|----------------------------------------------------------------------------------------------------|-----------------------|-----------------------|
| A <sub>2</sub><br>A3<br>A3<br>A <sub>3</sub><br>A <sub>4</sub><br>A3<br>A4<br>A4 |         | $\overline{2}$<br>3<br>4<br>5<br>6<br>7 | MY00.18.00.00.CB<br>M400.18.00.01<br>MY00.18.00.02<br>MY00.18.00.03<br>MY00.18.00.04<br>M400.18.00.05<br>MY00.18.00.06<br>M400.18.00.07 | Документация<br>Сборочный чертеж<br>Детали<br>Kopnyc<br>Губка подвижная<br>Полшипник<br>Втулка<br>Винт<br>Пластина<br>Кольно                                                                      | 2                     |                       |
|                                                                                  |         | 8<br>9<br>10<br>11<br>12                |                                                                                                    | Стандартные изделия<br>Винт M8X12.58<br>ГОСТ 1476-84<br>Винт А.М8×20.58<br>ГОСТ 1491—80<br>Гайка М8.5<br>FOCT 5915-70<br>Шпилька М8×30.58<br>ГОСТ 22034-76<br>Штифт $4h8\times40$<br>ГОСТ 3128—70 | 1<br>4<br>4<br>4<br>î |                       |

Рис. 2. Таблица деталей

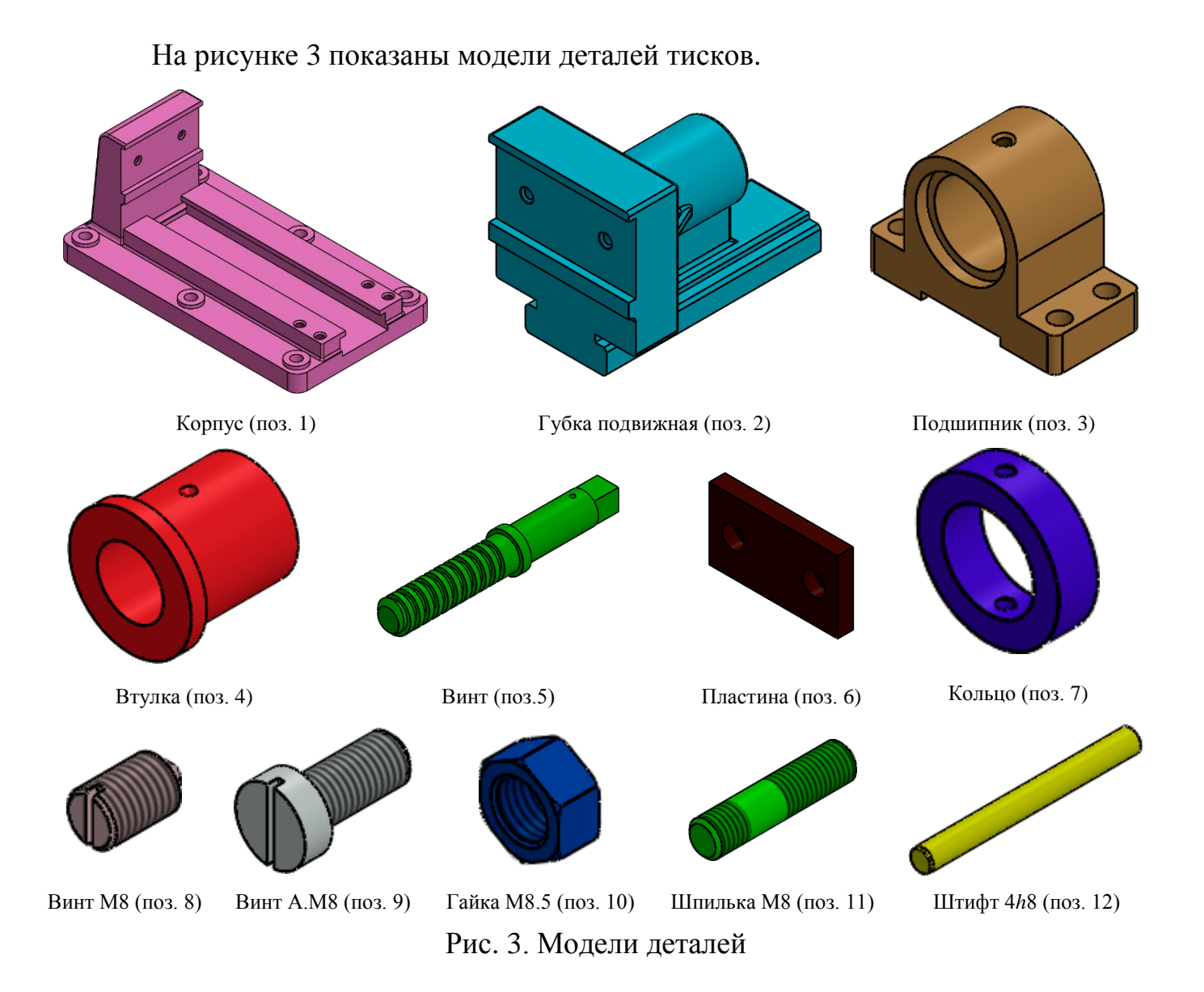

### **3. СОЗДАНИЕ ЧЕРТЕЖЕЙ ПО 3D МОДЕЛИ**

<span id="page-9-0"></span>Используя трехмерную модель, можно построить ее чертеж. Ассоциативный чертеж — это чертеж, все изображения которого ассоциативно связаны с 3D моделью, на основе которой он создан, т.е. любые изменения формы или размеров модели вызывают соответствующие изменения изображений чертежа, пока ассоциативные связи не разрушены. При рассогласовании между изображениями чертежа и моделью система посылает запрос о перестроении чертежа, и, при получении согласия, чертеж перестраивается в соответствии с изменениями в модели.

В данном проекте сделаны чертежи пяти указанных выше деталей. Чертежи представлены в приложении.

Корпус (поз. 1) – устройство, являющееся основанием машин, механизмов, агрегатов, объединяющее в единое целое и несущее все детали, узлы, механизмы.

Подшипник (поз. 3) – сборочный узел, являющийся частью опоры или упора и поддерживающий вал, ось или иную подвижную конструкцию с заданной жёсткостью.

Втулка (поз. 4) – деталь машины, механизма, прибора цилиндрической или конической формы (с осевой симметрией), имеющая осевое отверстие, в которое входит сопрягаемая деталь.

10

### **ЗАКЛЮЧЕНИЕ**

<span id="page-10-0"></span>В процессе выполнения задания курсового проекта были освоены принципы чтения чертежей, конструкторской документации. Отработаны навыки владения программным пакетом для трёхмерного моделирования объектов SolidWorks, изучены общие принципы построение моделей и сборок. Получены навыки составления конструкторской документации.

# **СПИСОК ИСПОЛЬЗОВАННОЙ ЛИТЕРАТУРЫ**

<span id="page-11-0"></span>1. Бабулин Н.А. Построение и чтение машиностроительных чертежей: учебник. – М.: Высшая школа, 2005.

2. Дударева Н.Ю. SolidWorks 2011 на примерах. – СПб.: БХВ-Петербург, 2011.

3. SolidWorks Corporation. Основные элементы SolidWorks 2011. Training. – SolidWorks Corporation, 2011.

## <span id="page-12-0"></span>**ПРИЛОЖЕНИЕ**

Чертежи деталей

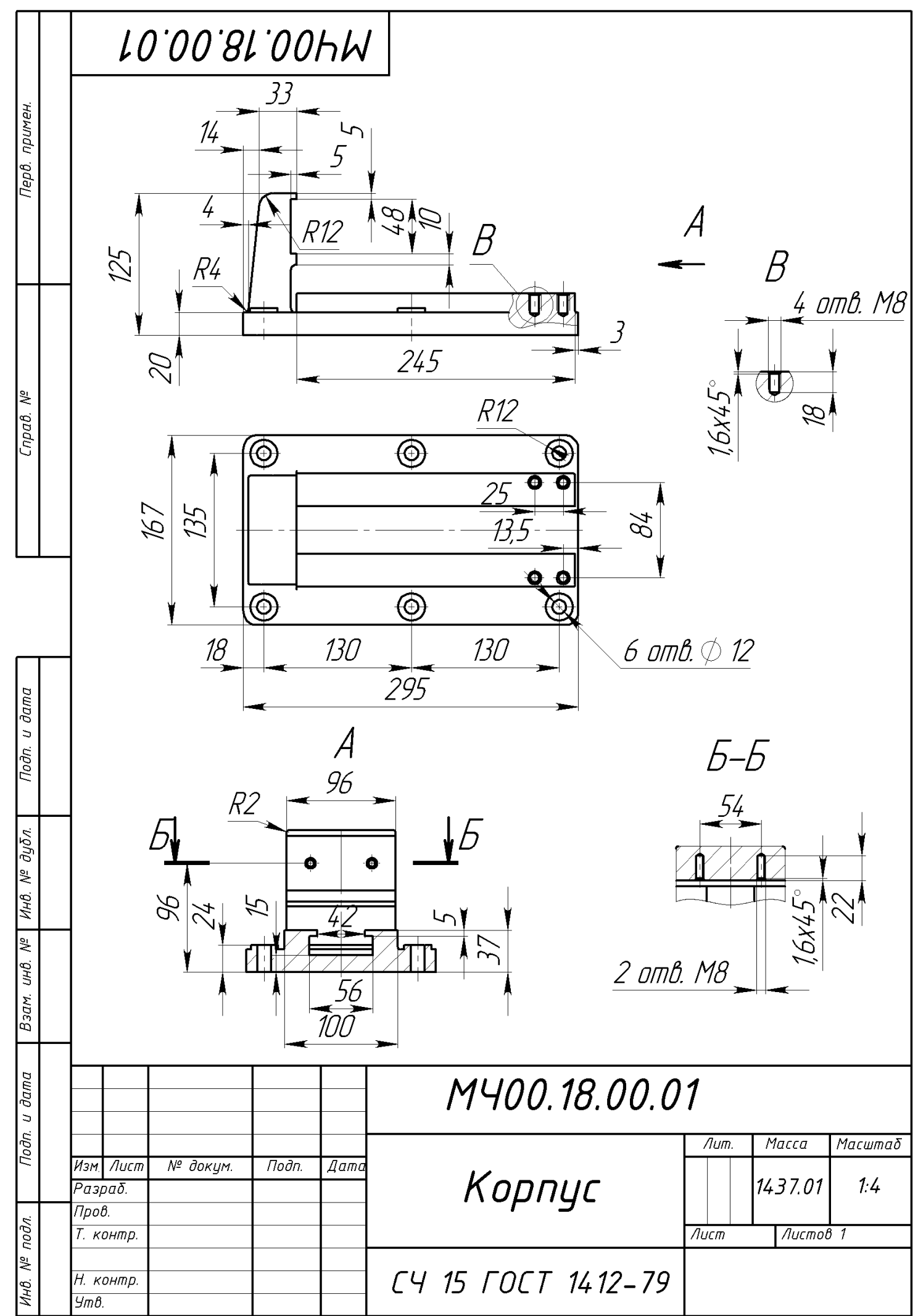

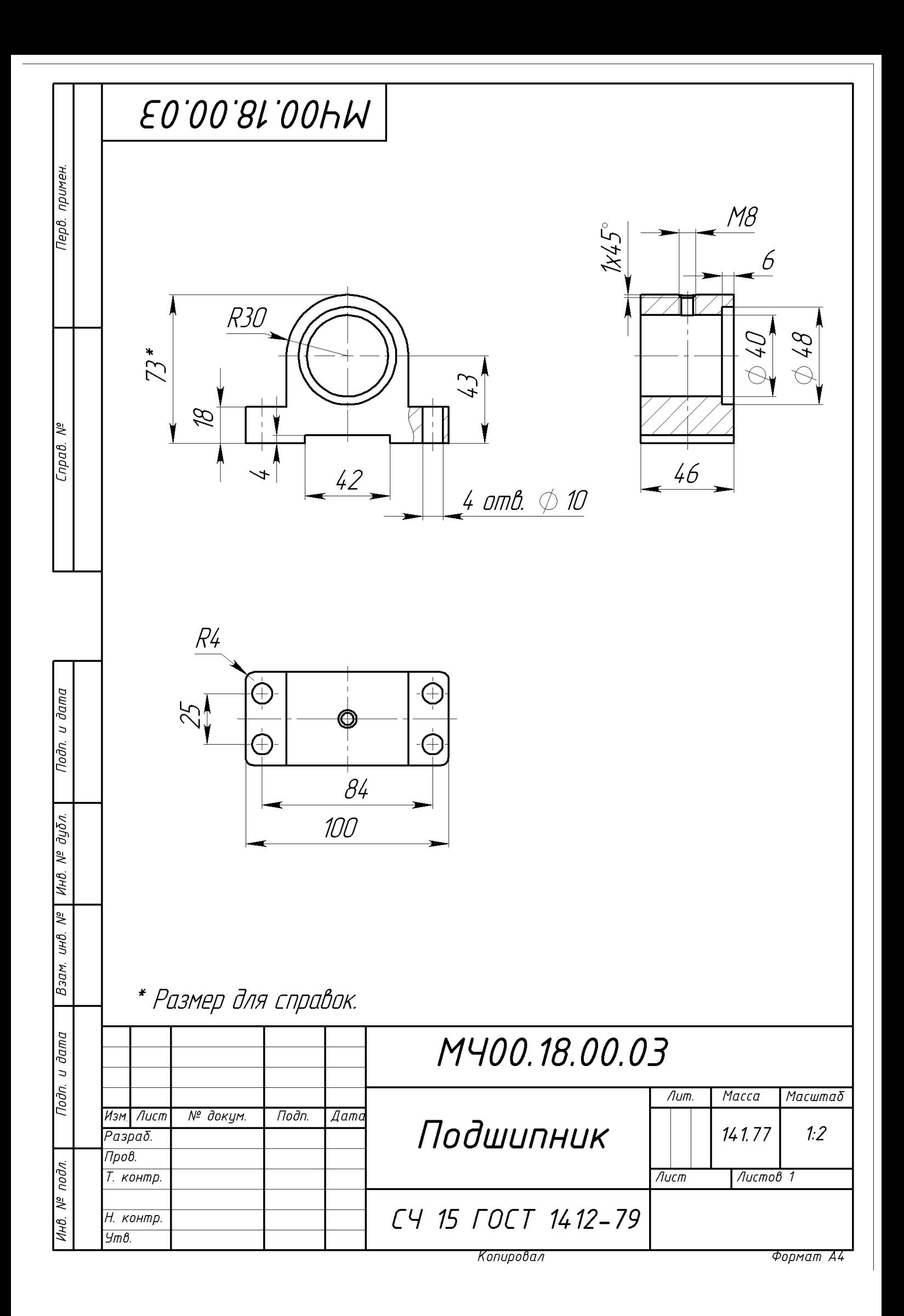

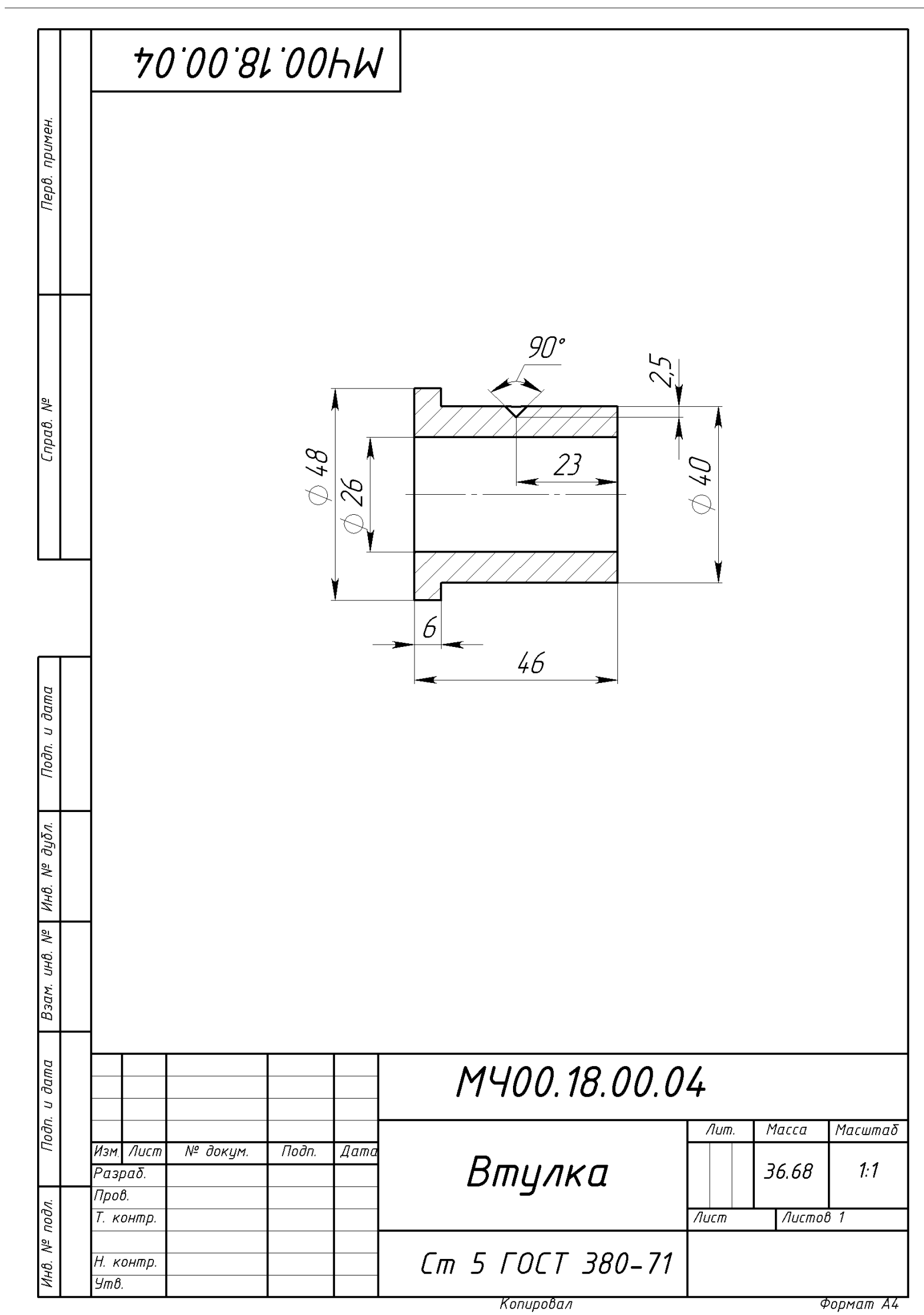

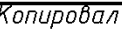